Disrupting the Banking Experience: Building a Mobile-only Bank

Yann Del Rey

Teresa Ng

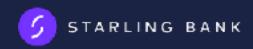

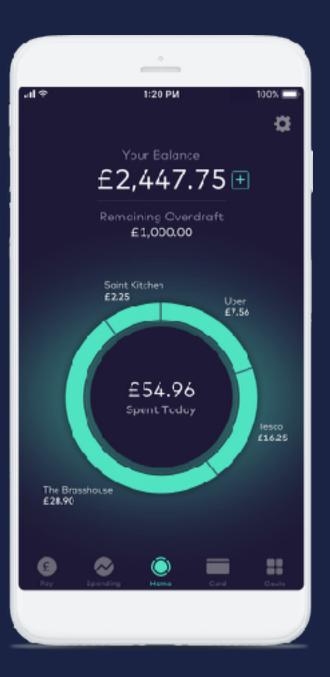

#### Easy on-boarding

**Zero Fees** 

#### Instant Notifications

Public API - Open to all third party developers

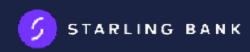

## **Starling Marketplace**

A marketplace for the best products, solving money problems

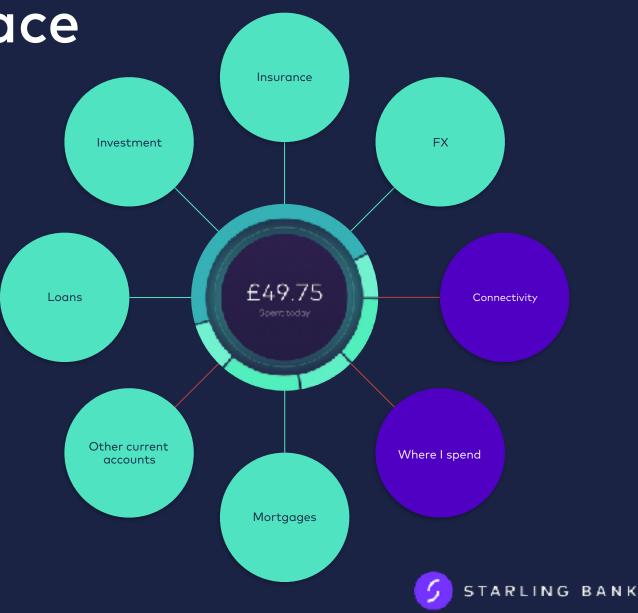

### **Starling Marketplace**

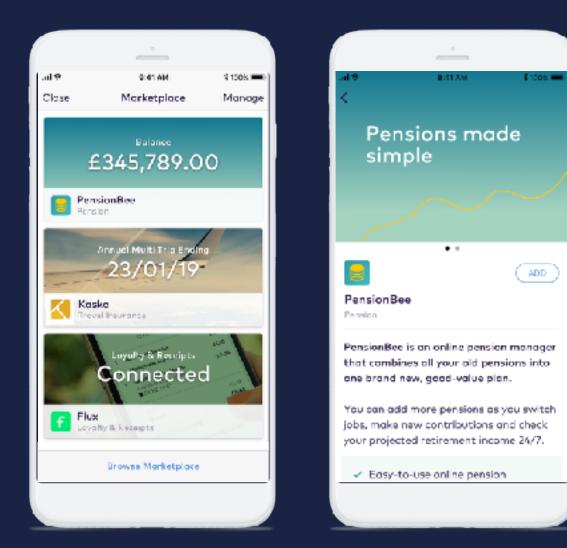

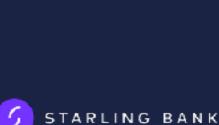

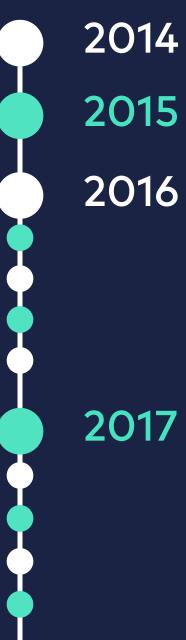

#### Founded by Anne Boden 2014

November: Early technical prototyping

2016

January: Starling raises \$70M, started building the bank July: PRA grants Starling its bank October: Testing Mastercard debit November: Alpha testing consumer app December: Processing direct debits

January: Starling becomes the 13th member to join Faster Payments February: Launched Beta testing program April: First ever Open Banking Hackathon May: Public App Store launch

Summer: Apple & Google Pay, Spending Insights, Saving Goals

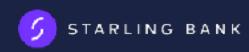

## How we work

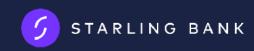

#### How we work

We have tried different variations:

- Feature teams
- Component teams

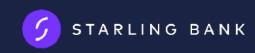

#### Team structure example

The team:
All the mobile developers
Couple platform developers

Experts:Product managersDesigners

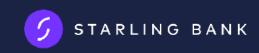

#### Our team structure

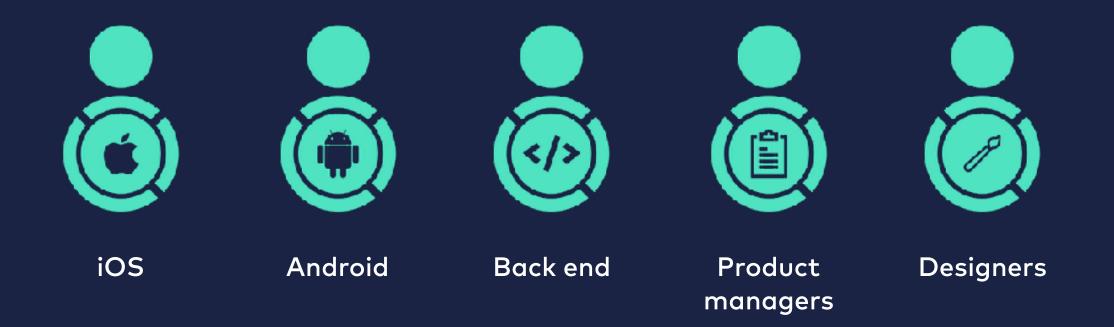

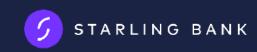

#### How do we decide who has to work on what?

Flow:

- Kanban board
- Product managers prioritise new work
- We as developers do our prioritisation
- Whoever is free and wants to work on it

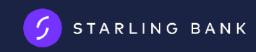

#### How do we define the requirements?

•Whoever picked the feature, will help defining the feature

•Meetings are banned

•Communication is key

•starlingdevs.slack.com

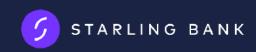

# Allows us to innovate

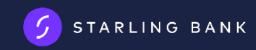

# Our app architecture

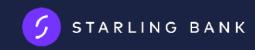

# Our app architecture

•Every design pattern has pros and cons

•Picking one depends on the context

•Iteration is key

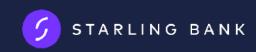

#### MVC

 Pros: Good to quickly develop features, everyone knows it

•Cons: Doesn't work well for a big codebase

- Massive view controllers
- Not maintainable
- Hard to test
- Hard to reuse components

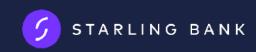

#### MVC with closures

Goal: Decrease view controllers size by decoupling the logic

•Pros: reduces each component responsibilities

•Cons: Still based on the MVC model

- Doesn't solve our problem on the long term
- Closures are difficult to track

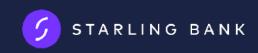

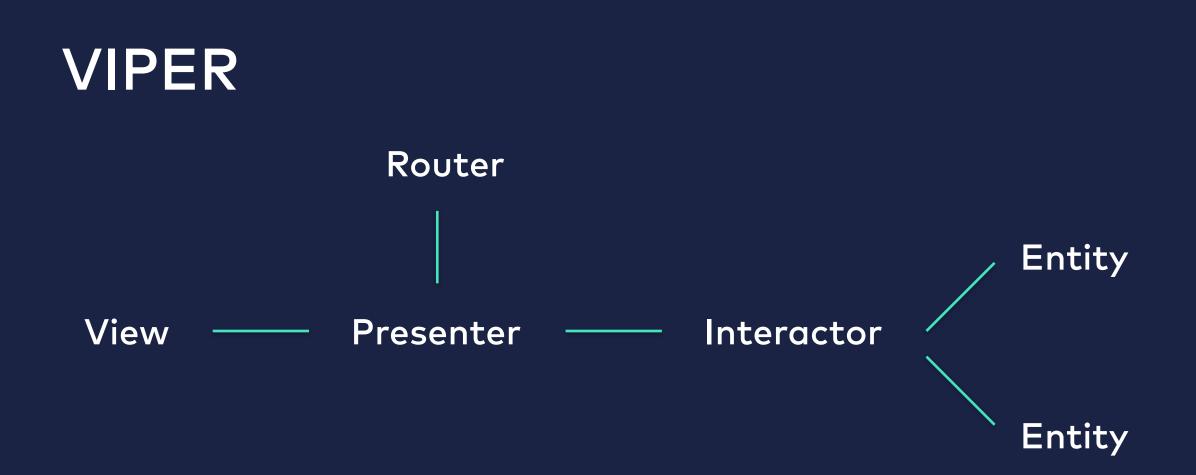

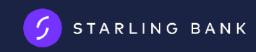

#### VIPER

Goal: Isolate each component into smaller pieces

•Pros: SOLID principles, easy to test, good for a large team

•Cons:

- Lots of files
- Boilerplate code
- Protocols everywhere
- Very difficult to iterate

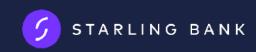

#### VIPER with RxSwift

Goal: Reduce the number of files and boilerplate code

•What is RxSwift

•Remove protocols between interactor and presenter

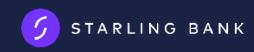

#### Stores

Goal: Add reusability and decrease number of files

•Replace interactors by stores

•What is a Store

•Extract and centralise the network and data layers

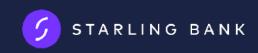

### View configuration

Goal: Increase readability and decrease boilerplate code

•What is a View configuration

•Clear representation of a view

•Remove Presenter - ViewController protocols

•Easy to test and reuse

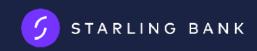

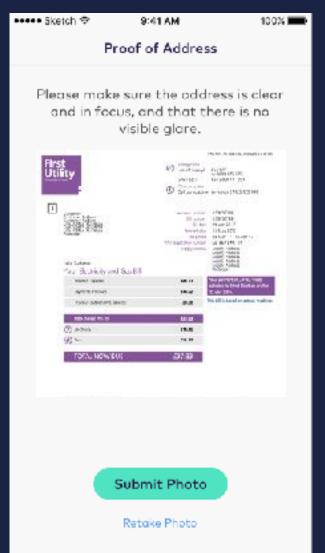

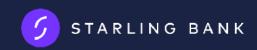

Proof of address

struct POAPhotoInstructionsViewConfiguration: POAPhotoInstructionsViewConfigurationProtocol {

- let submitImageAction: VoidBlock
- let updateImageAction: POAImageUpdateCompletionBlock

let title: String?

}

- let descriptionTitle: String?
- let descriptionSubtitle: String?

let cameraImage: Variable<UIImage?> = Variable(nil)

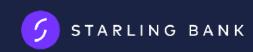

lazy var photoInstructionsViewConfiguration: POAPhotoInstructionsViewConfiguration = {

```
let primaryButtonAction: VoidBlock = { [weak self] in self?.saveImage() }
let updateImageAction: POAImageUpdateCompletionBlock = { [weak self] (image) in
    if let image = image {
        self?.updateImage(image)
        }
let title = photoInstructionTitle
```

```
let descriptionTitle = photoInstructionDescriptionTitle
```

```
let descriptionSubtitle = photoInstructionDescriptionSubtitle
```

return POAPhotoInstructionsViewConfiguration(submitImageAction: primaryButtonAction,

updateImageAction: updateImageAction, title: title, descriptionTitle: descriptionTitle, descriptionSubtitle: descriptionSubtitle)

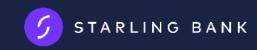

private func updateImage(\_ image: UIImage) {
 photoInstructionsViewConfiguration.cameraImage.value = image
}

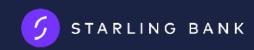

#### What does it look like

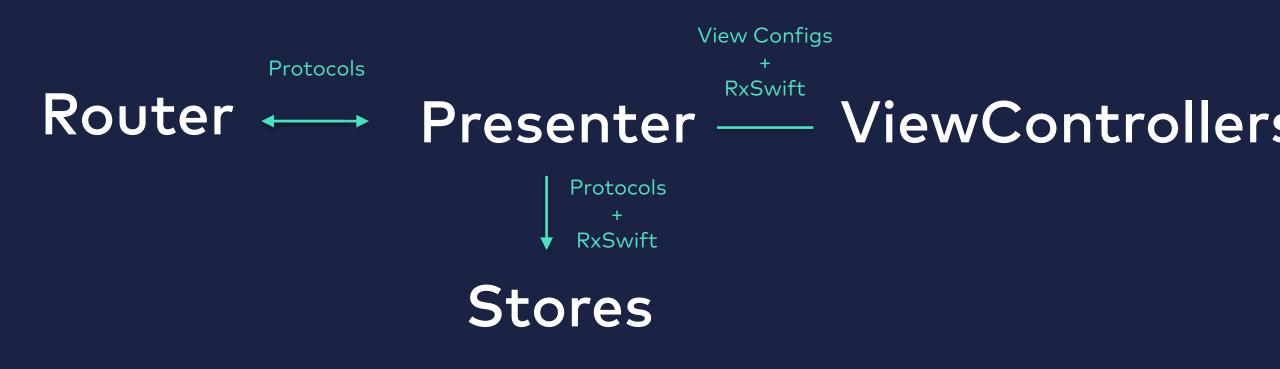

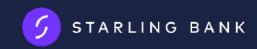

### What does it look like

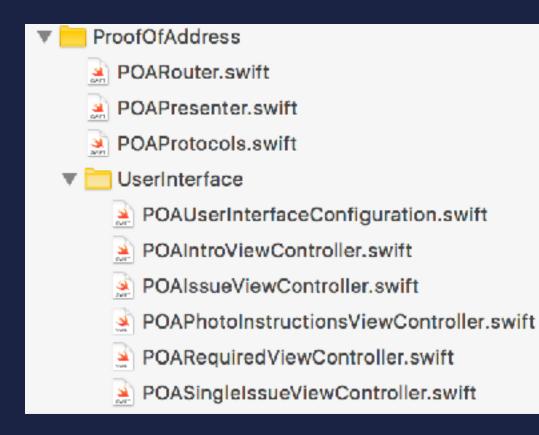

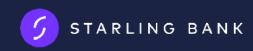

# Testing

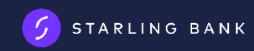

#### Oct 2016 First commit to the Android repo

March 2016 May 2017 Work begins

on the iOS app

Public release of both apps

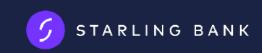

## What do we need to test...

... with no QA team?

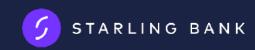

#### What do we need to test?

•What we don't need to test:

- •Network calls are covered by our Platform tests
- •Utility Methods (date formatting, currency formatting etc)
- •Views, views, views
- Interaction with these views

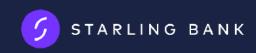

### Writing Tests

- •Java Mockito, assertJ
- Android Espresso
- RxJava2 & Dagger2

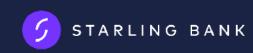

#### Test All Views Are Visible

```
@Test
public void scrollAllSlides() {
    // perform
    activityRule.launchActivity(null);
```

```
// Wait until the layout is created
onView(withId(R.id.saving_intro_pager)).check(matches(isDisplayed()));
```

```
SavingIntroActivity.Slide[] slides = SavingIntroActivity.Slide.values();
for (int i = 0; i < slides.length; i++) {
    onView(allOf(withId(R.id.saving_intro_slide_image), isCompletelyDisplayed()))
        .check(matches(withImageResource(slides[i].image)));
    onView(allOf(withId(R.id.saving_intro_slide_title), isCompletelyDisplayed()))
        .check(matches(withText(slides[i].title)));
    onView(allOf(withId(R.id.saving_intro_slide_description), isCompletelyDisplayed()))
        .check(matches(withText(slides[i].description));
        onView(withId(R.id.saving_intro_pager)).perform(swipeLeft());
</pre>
```

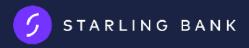

#### Testing Visibility of Views in Specific Scenarios

@Test

public void whenUnableToLoadMissingDataErrorIsDisplayed() throws Exception {
 doThrow(new IOException("")).when(starlingStorage).loadMissingData();

activityTestRule.launchActivity(null);

verify(snackbarManager).show(any(), anyInt(), anyInt(), anyInt(), any());
verify(starlingStorage).loadMissingData();

// Retry button tries to reload data
onView(withText(getTargetContext().getString(R.string.button\_retry)))
.perform(click());
verify(starlingStorage, times(2)).loadMissingData();
}

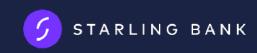

## **Running the Tests**

•Unit tests can be run wherever

- •Different strategy is required for UI tests
- •UI tests need to cover:
  - •Fragmentation
  - •Usability

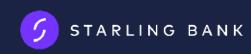

# **Exploring Options**

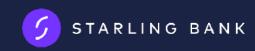

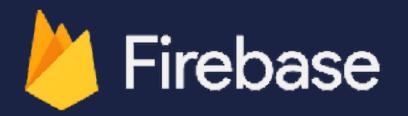

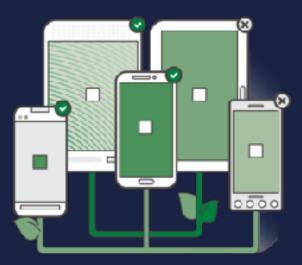

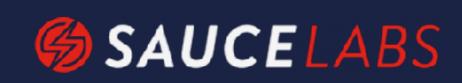

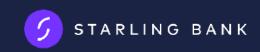

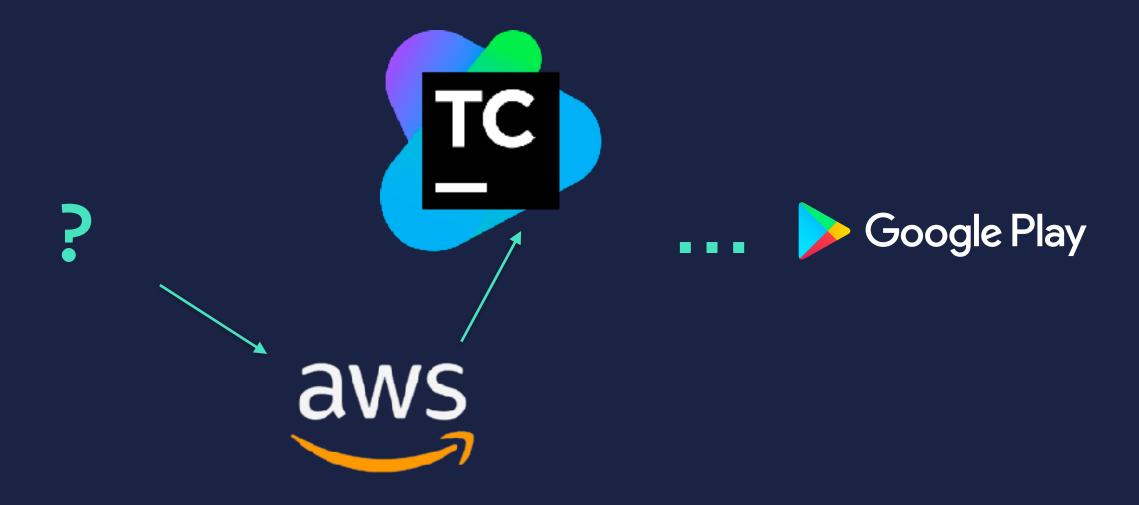

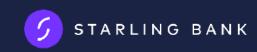

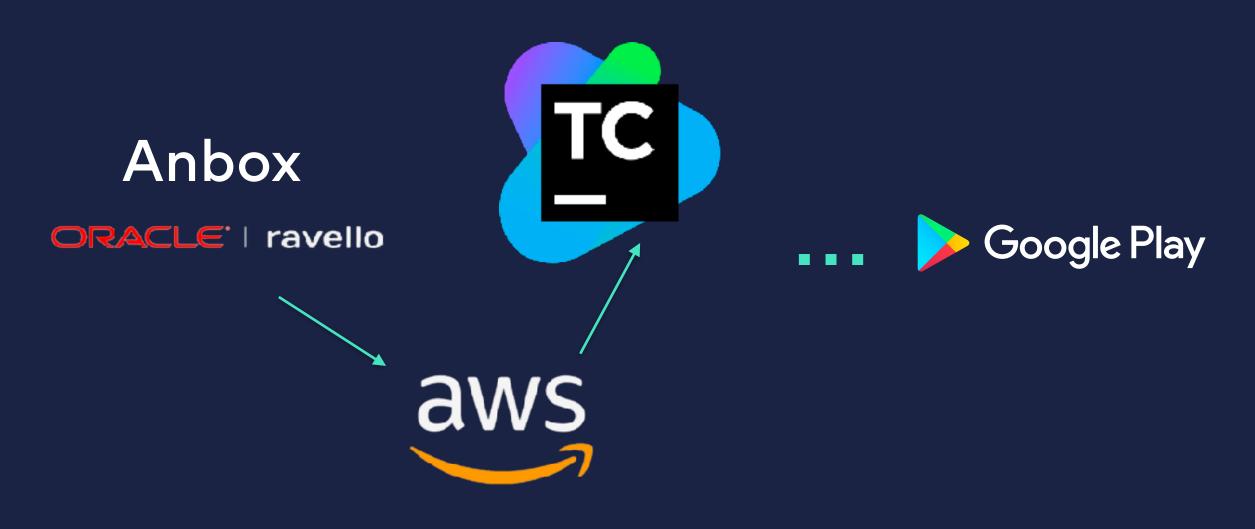

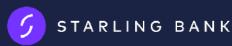

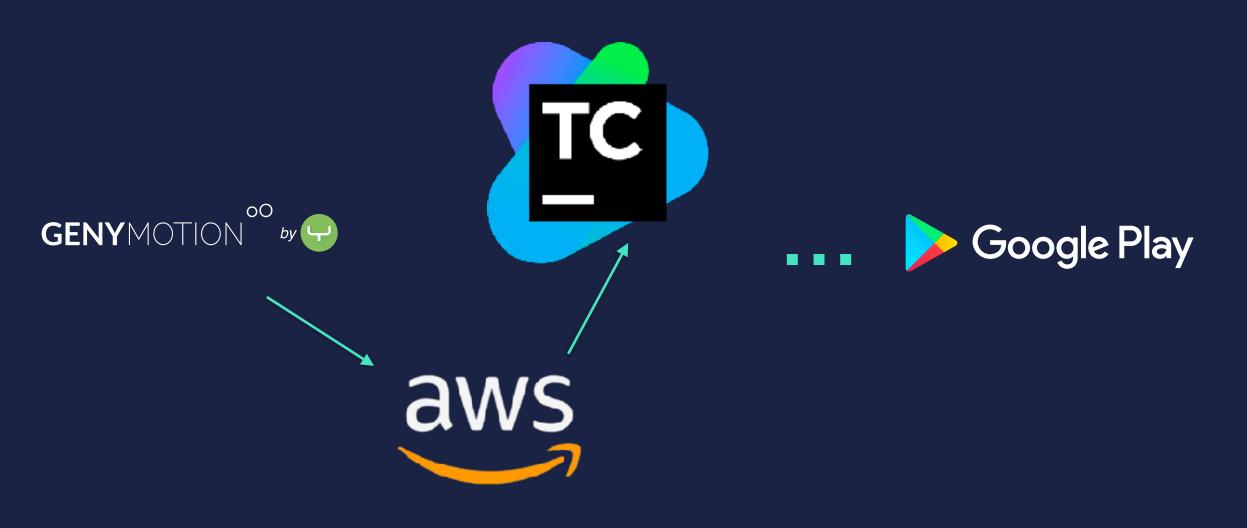

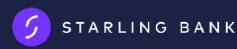

### **Test Reporting**

- Log the reason for failures
- Record all the UI tests
- Take screenshots of failures

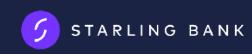

### Example of Reporting in Action

android.support.test.espresso.NoMatchingViewException: No views in hierarchy found matching: with string from resource id: <2131756434>[payments add payee] value: Add payee

View Hierarchy: +>DecorView{id=-1, visibility=VISIBLE, width=600, height=1024, hasfocus=false, has-focusable=true, has-window-focus=true, isclickable=false, is-enabled=true, is-focused=false, is-focusable=false, is-layout-requested=false, is-selected=false, layoutparams=WM.LayoutParams{(0,0)(fillxfill) ty=1 fl=#85810100 pfl=0x20000 wanim=0x1030465 needsMenuKey=2}, tag=null, root-is-layoutrequested=false, has-input-connection=false, x=0.0, y=0.0, childcount=3}

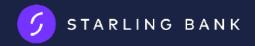

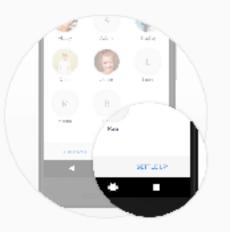

It's payback time

Owed money? Skip the admin and send friends a Settle Up request instead.

#### @Test

}

#### public void testAddPayeeActivityLaunched() {

// given

when(payeeEntity.observeAll()).thenReturn(Flowable.empty());
Intents

- .intending(activityOf(PayeeLookupActivity.class))
- .respondWith(new Instrumentation.ActivityResult(RESULT\_OK, null));

#### // perform

// verify
Intents.intended(activityOf(PayeeLookupActivity.class));

#### Resolved by adding this to the test set-up:

when(preferences.hasStarlingPayRequestIntroBeenShown())
.thenReturn(true);

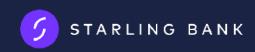

#### How we can take this further

- Slackbot integration
- •Concurrency
- •Appium for application upgrade tests

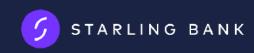

#### To conclude...

Stability of the app does not need to be sacrificed
 This is just a start

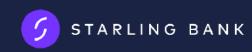

## Q & A

@StarlingDev @StarlingBank @DaProd\_ (Yann) @NovemberGave (Teresa)

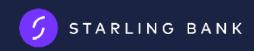